# Linked In with LinkedIn

**Creating a Standout LinkedIn Profile**

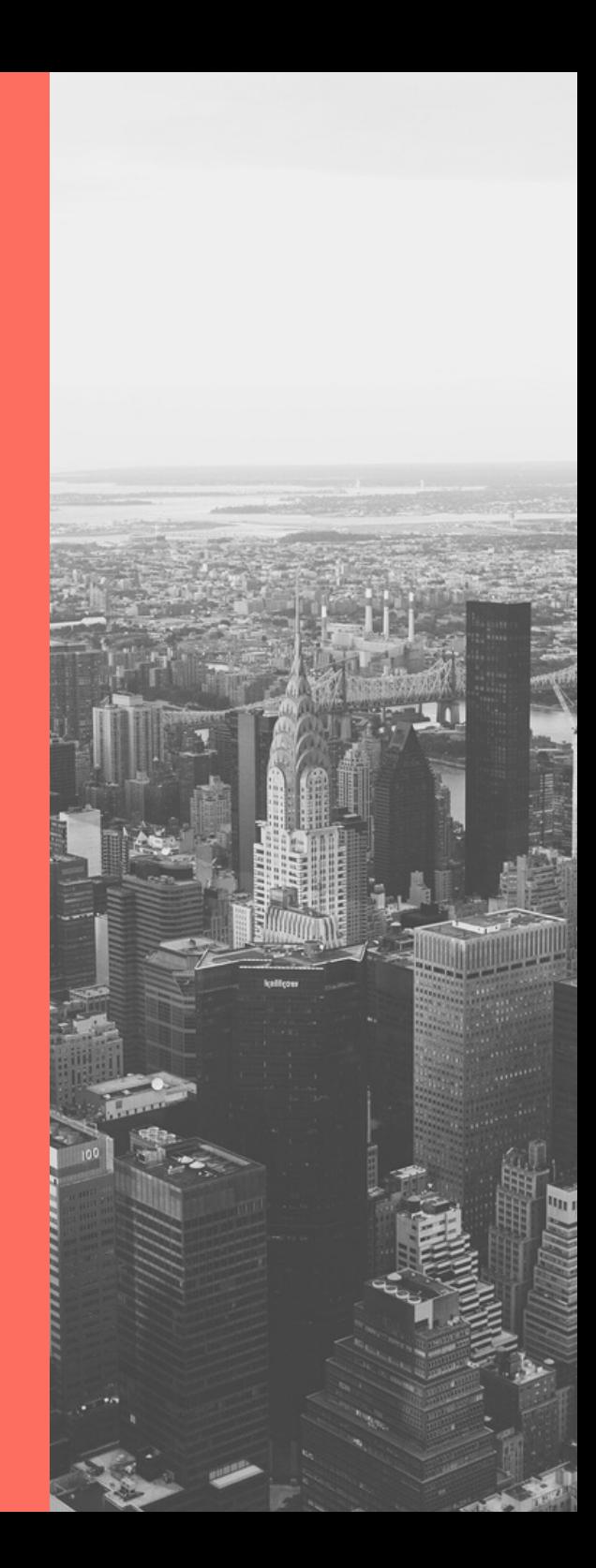

#### The LinkedIn Network

ACTIVE GLOBAL **USERS** THIS YEAR

**950M 63M+**

COMPANIES LISTED ON LINKEDIN

**20M+**

OPEN JOBS POSTED ON LINKEDIN

206M+ AMERICANS 92% OF FORTUNE 500 COMPANIES USE LINKEDIN

77% OF RECRUITERS USE LINKEDIN

#### Social Media Identity

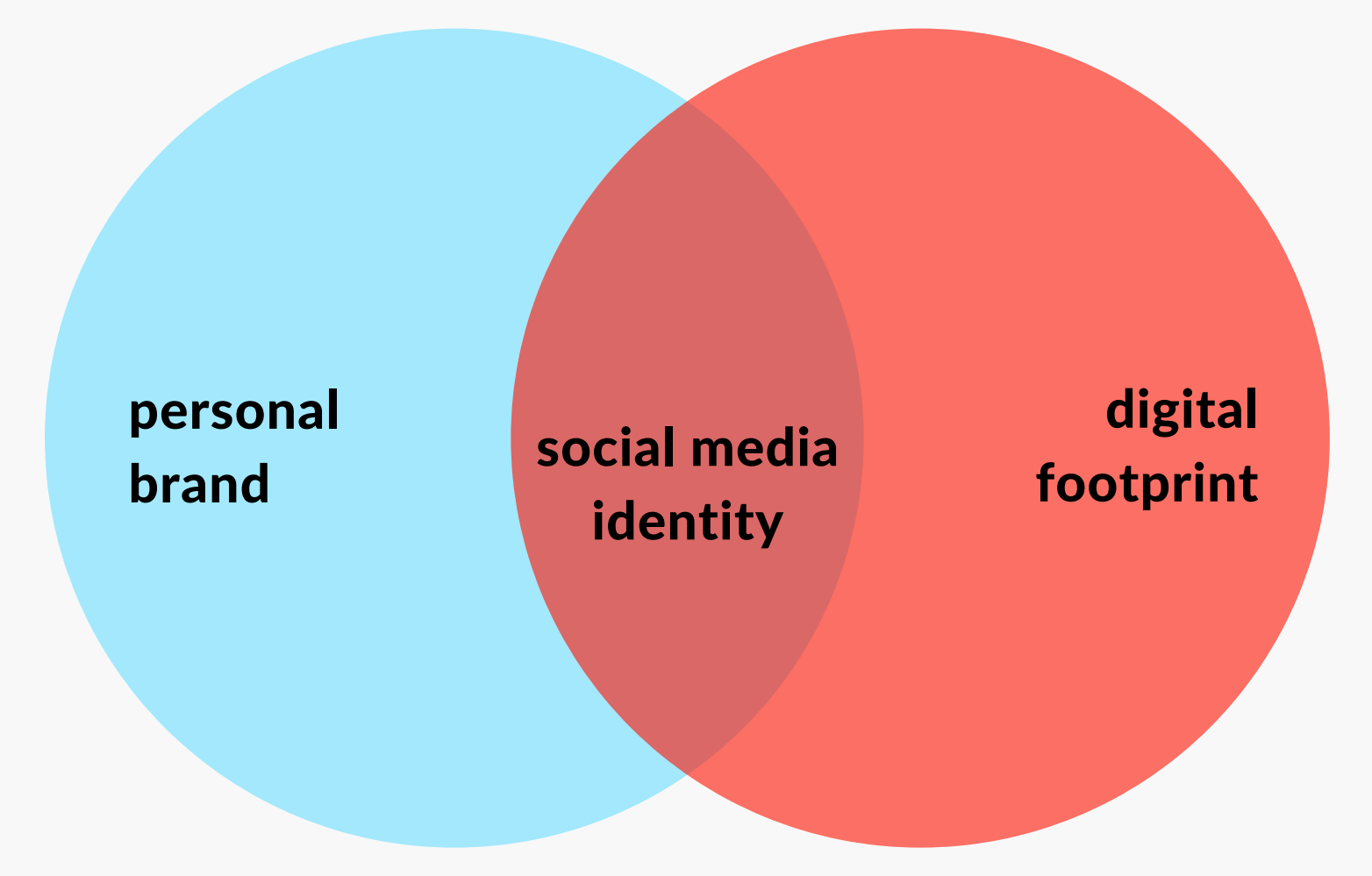

# Personal Brand

- **A personal online representation of your values, beliefs, skill sets, experiences, and talents.**
- **Developed across social media platforms.**
- **Conveys your authentic messaging and tone on the internet.**
- **How do I want to presented on the internet?**

# Digital Footprint

- **Information about a particular person that exists on the internet** as a result of their online activity.
- **Active: deliberate online activities (posts, emails)**
- **Passive: data collected without user's knowledge (cookies, location tracking)**
- **What are some examples you leave in your digital footprint?**

### Monitor & Control Your Digital Footprint

- **Remember the internet has a long history.**
- **Future employers, institutions, and even social acquaintances can look you up.**
- **Google yourself regularly - Set up Google alerts for your name.**
- **Review privacy setting on social media.**
- **Be mindful of what you post online.**
- **Do regular clean sweeps of your current profiles.**

#### Networking in the Network

#### 1. INTRODUCE YOURSELF

Build your profile. Make it eye catching and inviting with your headline.

#### 2. BUILD YOUR NETWORK

Classmates, professors, managers, are all connections in your network.

#### 3. REACH OUT & **CONNECT**

Join meaningful groups, start conversations, ask for introductions to 2nd & 3rd degree connections.

#### 4. SHARE CONTENT

Share useful and compelling content that relates to your industry.

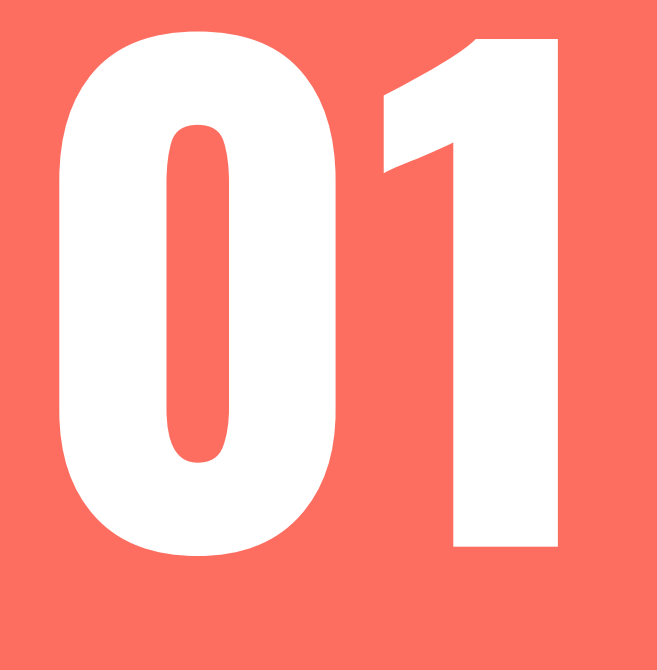

# Create your log in

## Logging In

- **Use an email that you check often.**
- **Create a strong and secure password.**
- **Do not link your personal social media accounts to your professional LinkedIn account.**

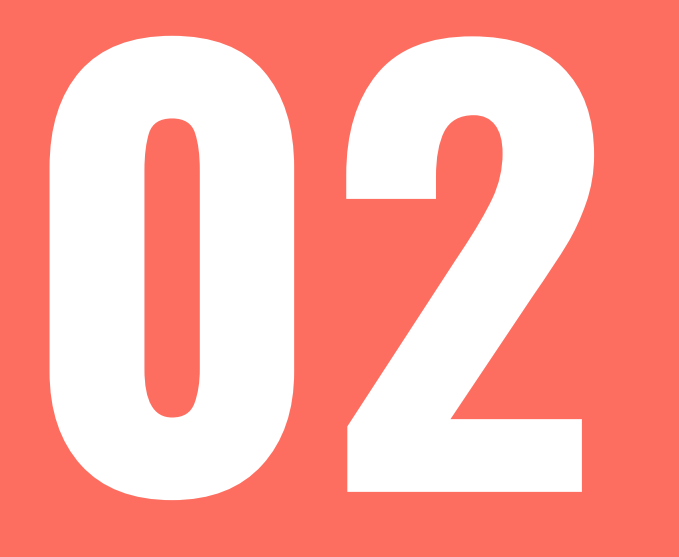

# Write an informative profile<br>headline

# In the headline...

- **Create a short, memorable, professional slogan.**
- **Showcase your skills and expertise.**
- **Communicate Value.**
- **Include key words.**

**Ex: Content Marketing Strategist specializing in press releases, blog content, and social media.**

**Content Marketing Strategist| B2B Customer Experience | Social Media | Content Creator**

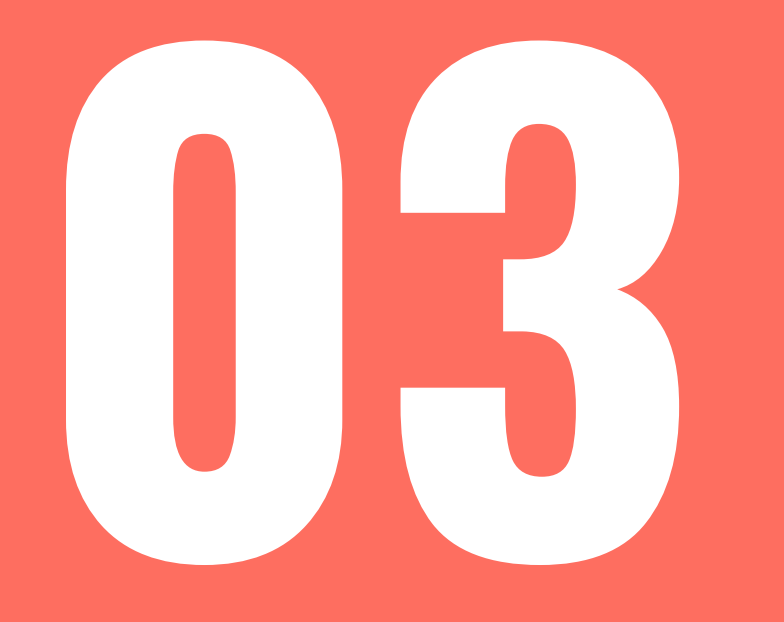

# Pick an appropriate **03** photo

## Say Cheese!

- **Upload a high-quality photo.**
- **Be alone in the picture.**
- **Professionally dressed.**
- **No cartoon avatars or logos.**
- **Good lighting.**
- **Simple background.**

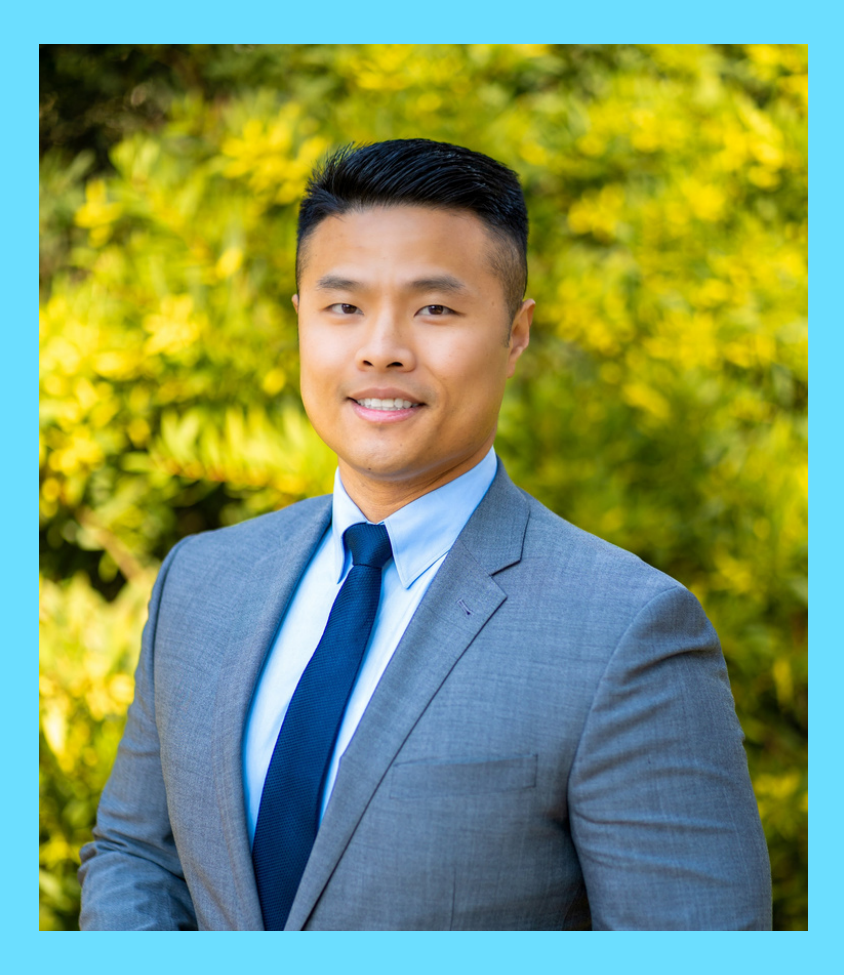

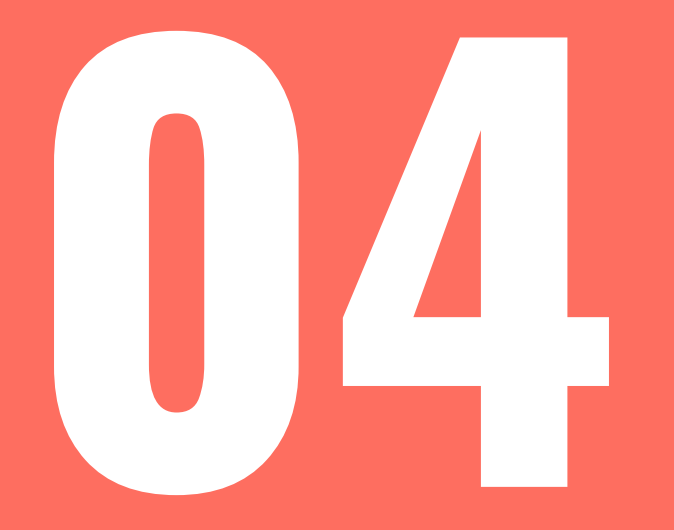

# Show off **your**<br>**education**

# Education Station

- **Include the full name of your university.**
- **Spell outthe name of your degree.**
- **Include relevant minors, courses.**
- **Postthe 3.0 or above GPA.**

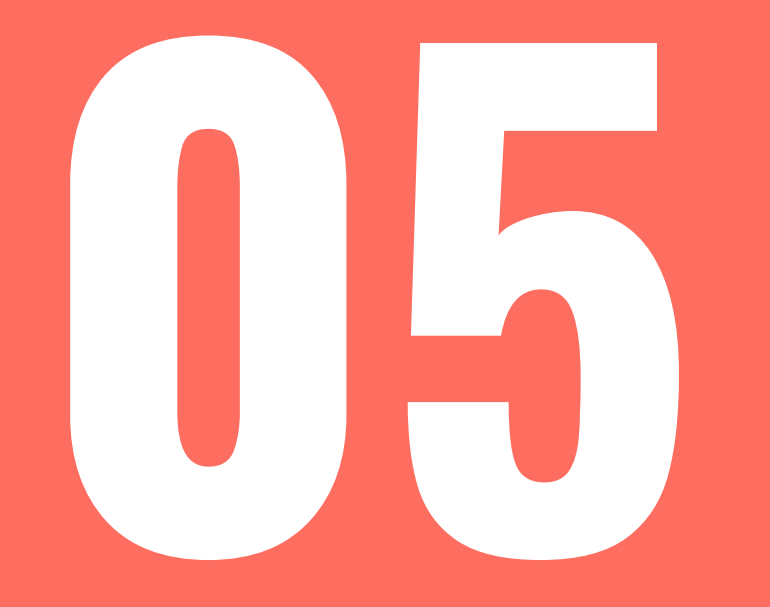

# Develop a professional<br>summary

## Summarize Yourself

- **Be concise.**
- **Create clear statements about your qualifications and goals.**
- **Highlight relevant work.**
- **Define yourself in your own words.**
- **Show off your professional personality.**

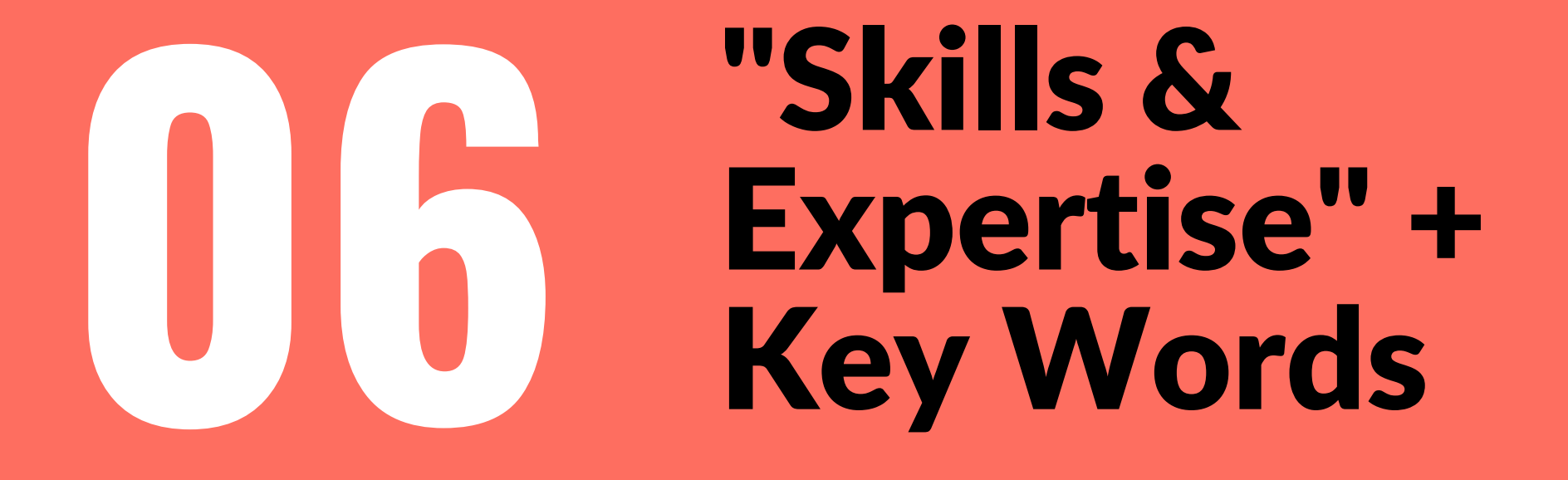

# Utilizing Key Words

- **Include skills you've learned.**
- **Use words included in recruiting materials and job postings.**
- **Add atleastfive skills you are confidentin sharing.**
- **Let your connections endorse your skills.**

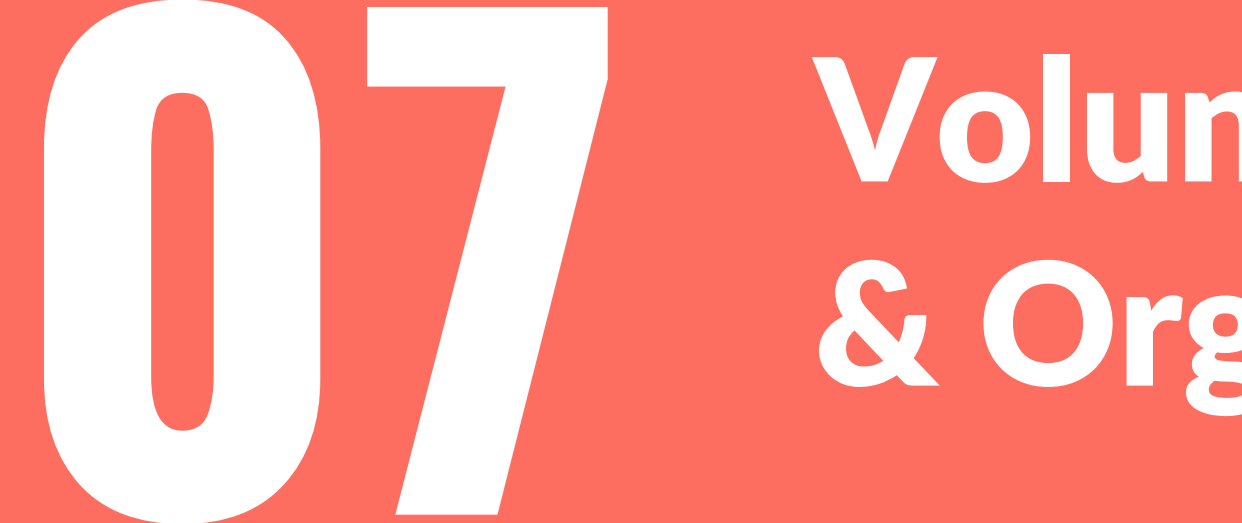

# Volunteer & Organize

## Outside the Classroom

- **Include clubs and organizations you've joined.**
- **Highlight leadership roles and impactful projects you've completed.**
- **Be descriptive about your role and what you did.**
- **Don't shy away from your accomplishments.**

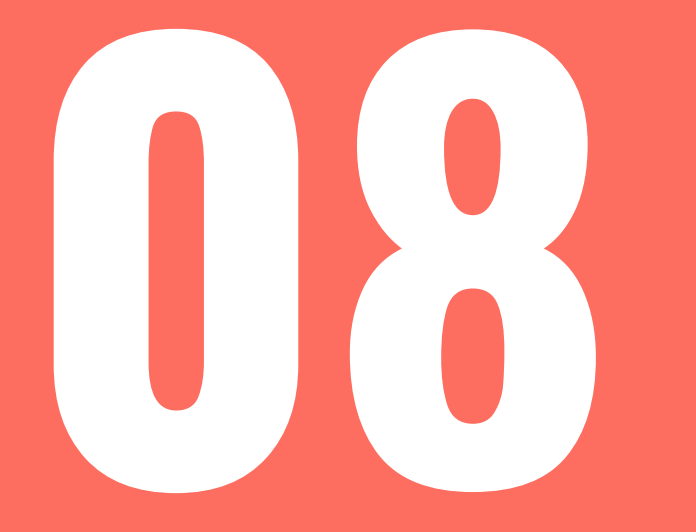

# Show off your **OBSERVING SHOW OTT YOUR<br>Accomplishments**

# Show Your Work

- **Describe what projects you completed.**
- **List meaningful awards.**
- **Show collaborative efforts.**
- **If possible, quantify what you accomplished.**

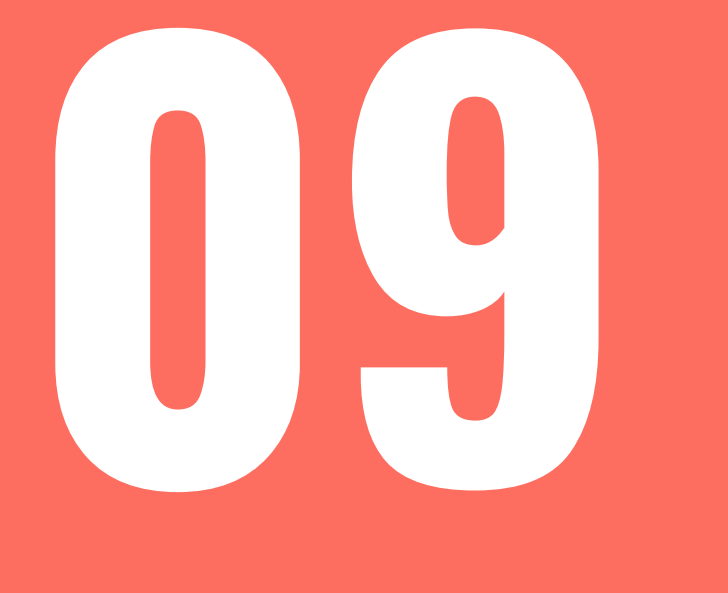

## Study your Status

## Be Vocal

- **Posting updates keeps you on your networks' radar.**
- **Mention your projects and the results.**
- **Share insightful readings.**
- **Interact with commenters on your status.**
- **Be mindful of what you post.**

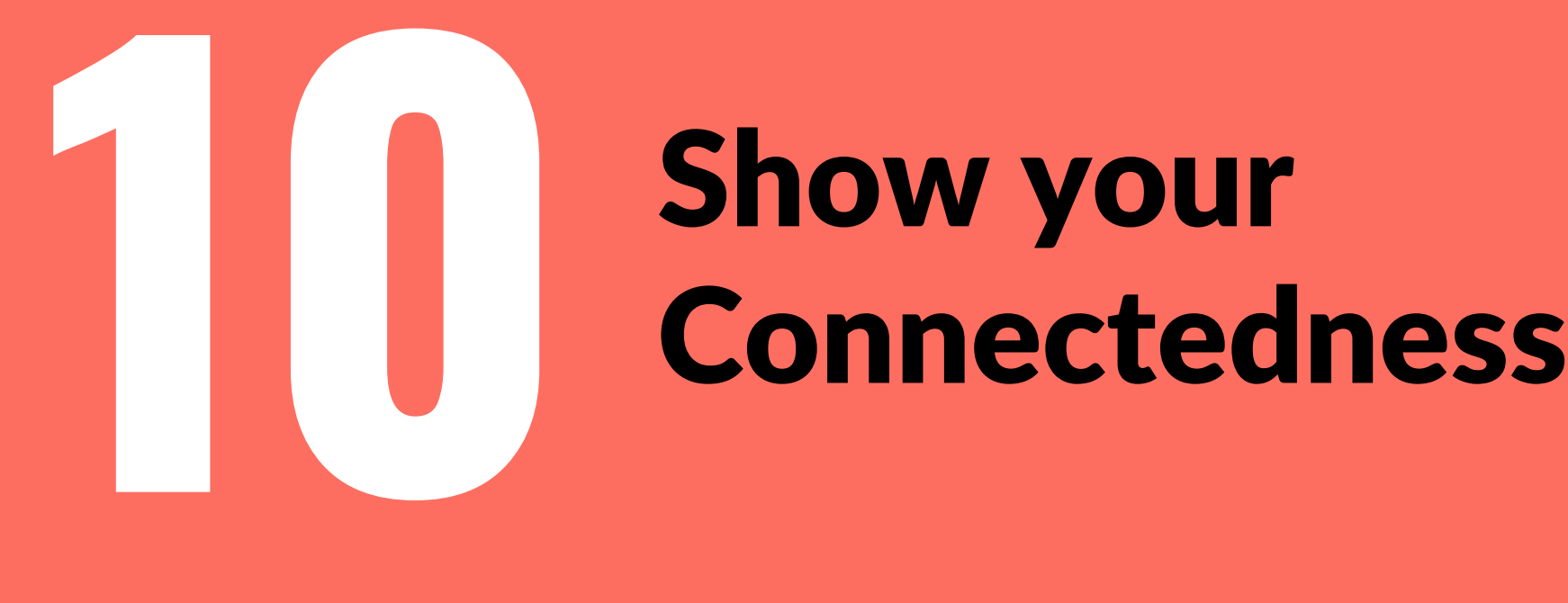

# Show your

## Get Connected

- **Interests appear atthe bottom of your profile.**
- **Follow industry interests.**
- **Join and engage in professional communities.**
- **Connect with people inside the groups.**
- **Interests will shape your LinkedIn feed.**

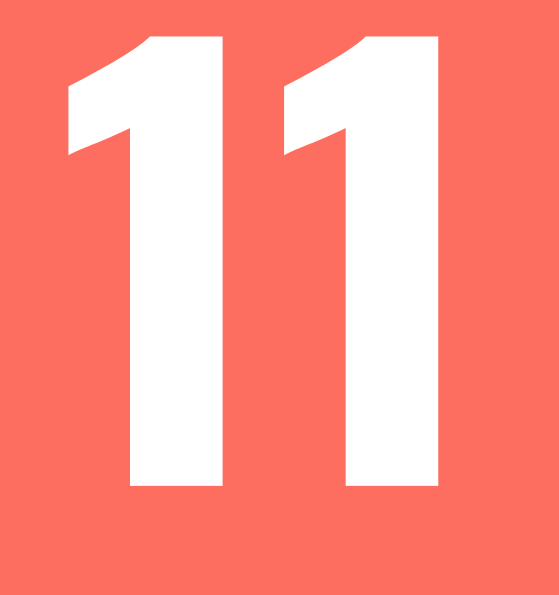

## Recommend Me

#### Collect Recommendations

- **Ask for recommendations.**
- **Recommendations can come from professors, past managers, co-workers, and group members.**
- **Direct manager recommendations matter.**
- **Review recommendations.**

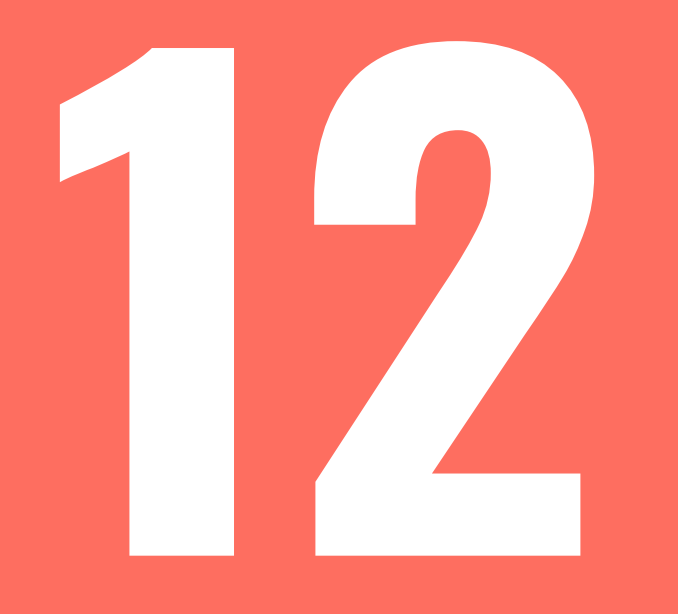

# Claim your unique LInkedIn **12** URL

# Uniquely You

- **Increase profile professional search results, claim your unique LinkedIn URL.**
- **Set your LinkedIn profile to "public" then create your unique URL.**

### **Crafting a Professional Username**

#### **Reflects your real names**

Aim for variations of your real name.

#### **Avoid numbers and special characters**

Dashes and underscores are fine. But try to avoid numbers and characters. Characters can look unprofessional.

#### **Consistent across platforms**

Uniformed usernames on LinkedIn, Twitter (X), personal websites, etc. increases recognizability and searchability.

## **Crafting a Professional Username**

#### **Stay Professional and Neutral**

Avoid references to hobbies, birth years, or nicknames unless directly related to your profession.

Ex: Professional: "JohnDoeMarketing" v. "GamerJohn2004"

#### **Easy to Spell and Remember**

Simple works. Make it easy for someone to recall or recommend.

Your professional username is often the first impression online. Keep it clear, profession, and memorable.

# Thank You.

#### TRIO SSS